## FTP Access to Data

The NMR data can be accessed from a personal or lab computer via a FTP connection. The FTP connection can only be accessed while on the UTSA network.

Filezilla is the recommended FTP client. https://filezilla-project.org/

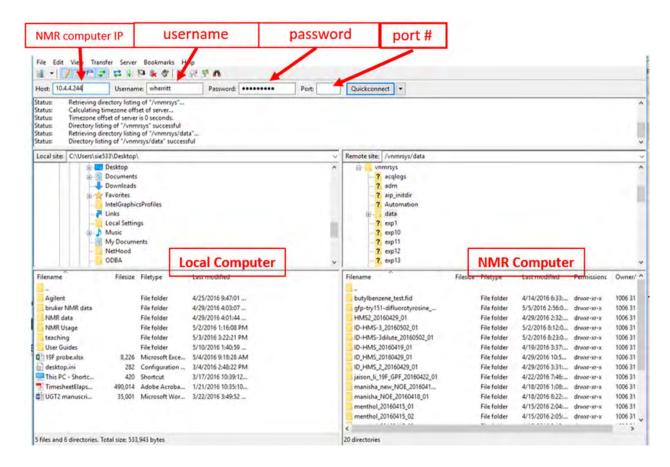

## **IP Addresses**

DD2 500 - 10.4.5.39

Username – your account username

Password – your account password

Bruker 500 and 300 – 10.4.2.22 port # 54806

Username – UTSAchemistry

Password - NMR Bruker

## **File Transfer**

To transfer the NMR files, drag the files you want from the NMR computer side (right side) to where you want to save them on your computer (left side).